#### NEW A R O M A

SCENT SOLUTIONS

#### **Návod na nastavenie ovládacieho počítačového panelu na prístroji difuzéru**

1. Pripojenie napájacieho adaptéru

Pripojte napájací adaptér do elektrickej zásuvky a do zariadenia [DC POWER IN]. LCD displej zobrazuje čas systému a či je zariadenie v prevádzke alebo nie, [ON] sa zobrazí ak je v prevádzke, [OFF] ak je mimo prevádzky.

### 2. Nastavenie ovládania

Ak na displeji svieti [LOCK] znamená to, že je dotykový displej zamknutý, aby sa zamedzilo nežiadúcemu prestaveniu počítača. Pre odomknutie je potrebné spolu po dobu 10 sekúnd podržať [UP] a [DOWN]. Po ukončení nastavovania sa prístroj opäť automaticky zamkne.

V difuzéry na vôňu je možné nastaviť 4 pracovné doby [EVENT], taktiež si môžete vybrať pracovné dni podľa požiadaviek používateľov.

[MODE]: slúži na prepínanie medzi jednotlivými pracovnými dobami [EVENT]

[SET] slúži na nastavenie času pracovnej doby (hodiny, minúty), pracovných dní, atď

[UP / DOWN] slúži na posúvanie nastavovaných časových údajov, údajov o koncentrácii vône a pracovných dní.

#### A. Nastavenie systémového času

Nastavte systémový čas tak, aby bol v súlade s miestnym časom, čas je 24-hodinový.

- 1) Prvýkrát stlačte tlačidlo [SET], časový údaj hodín bliká, stlačením [UP / DOWN] nastavte hodinu.
- 2) Druhýkrát stlačte tlačidlo [SET], nastavenie hodín sa skončí a minúty blikajú, stlačte tlačidlo [UP / DOWN] pre nastavenie minút.
- 3) Stlačte tretíkrát tlačidlo [SET], minúty sa skončia, bliká označenie pracovného dňa, stlačením [UP / DOWN] nastavte pracovný deň.
- 4) Stlačte [SET] po štvrtýkrát, skončí sa nastavenie systémového času a pracovného dňa.
- B. Nastavenie funkčného obdobia

1) Stlačte prvýkrát (MODE), na LCD obrazovke sa zobrazí [EVENT 1 ON] stlačením tlačidla [SET] nastavte prvý čas prevádzky. Stláčaním tlačidla [UP / DOWN] nastavte hodiny, minúty a pracovné dni. Najprv nastavíte hodinu, potom minúty a pracovné dni. Operáciu zopakujte použitím [SET] a [UP / DOWN], čím nastavíte ďalšie pracovné doby. 2) Druhýkrát stlačte tlačidlo [MODE], displej LCD zobrazuje MON TUE WED THU FRI SAT SUN. Stlačte tlačidlo [UP / DOWN] pre nastavenie skupiny pracovných dní.

[Voľba pracovného dňa]: nastavenie pracovných dní

(1) od pondelka do stredy (2) od utorka do štvrtka (3) od pondelka do piatku (4) víkendy (5) od pondelka do soboty (6) od pondelka do nedele (7) pondelok (8) utorok (9) streda (10) štvrtok (11) piatok (12) sobota (13) nedeľa (14) pondelok, streda, piatok (15) utorok, štvrtok, sobota

## C. Nastavenie koncentrácie vône

Po ukončení štyroch prevádzkových období pokračujte stlačením tlačidla [MODE] až kým sa na displeji LCD nezobrazí [SCENT WORK]. Nastavte čas práce v každom období. Od 5 sekúnd po 300 sekúnd stlačaním tlačidla [UP / DOWN]. Pokračujte stlačením tlačidla [MODE], kým sa na obrazovke LCD nezobrazí [SCENT PAUSE], nastavte čas pauzy v každom období, od 5 sekúnd až 300 sekúnd, stlačte tlačidlo [UP / DOWN].

# D. Počiatočné nastavenia:

Počiatočné pracovné časové obdobie je od 8:00 do 22:00, pracuje 60 sekúnd, potom pauza 60 sekúnd. Druhá, tretia a štvrtá funkčná perióda [EVENT] je bez nastavenia.

Stlačením tlačidla [MODE] po dobu 10 sekúnd obnovíte počiatočné nastavenia. Táto operácia iba obnoví pracovný čas, nezmení systémový čas.

## Poznámky:

- 1. Prístroj musí byť nastavený kolmo hore, keď zaskrutkovávate nádobu s olejom. Inverzia alebo náklon nie sú vhodné, pretože sa môžu vnútorné časti zlomiť.
- 2. Uistite sa, že olejová nádoba je počas prepravy prázdna, aby sa predišlo akémukoľvek poškodeniu
- 3. Akékoľvek nezvyčajné situácie nastane, neváhajte nás kontaktovať.

Chyby a ich riešenia:

- Tryska neatomizuje olej skontrolujte či je napájací adaptér zapojený do elektrickej zásuvky a v akom stave je pracovný stav prístroja (On / Off)
- Malé množstvo atomizovaného oleja nádoba s olejom je zašróbovaná slabo alebo silno
- Olej vyteká z nádoby skontrolujte odspodu atomizačnú trosku či sa tam nachádza tesniaci krúžok, skontrolujte či je nádoba správne zašróbovaná
- Vyššia hlučnosť skontrolujte tesnosť vzduchovej pumpy

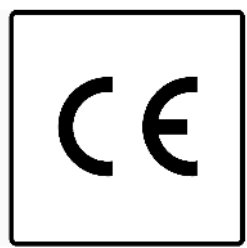